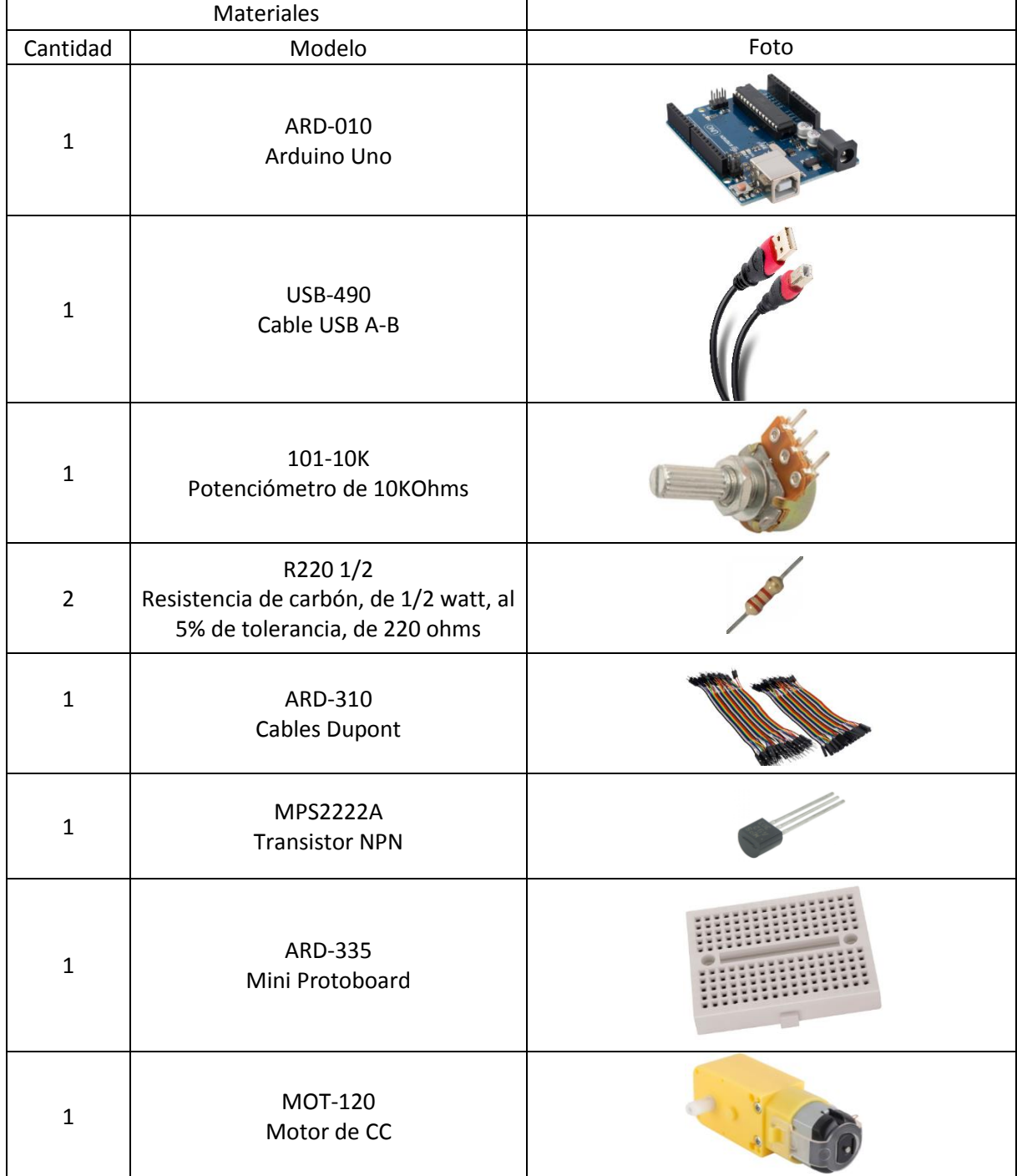

## **Practica 7. Motor de corriente directa**

# **Objetivo General.**

En esta práctica se mostrará el funcionamiento de PWM, con un potenciómetro y un motor.

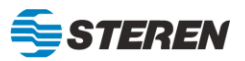

### **Diagrama de conexión**

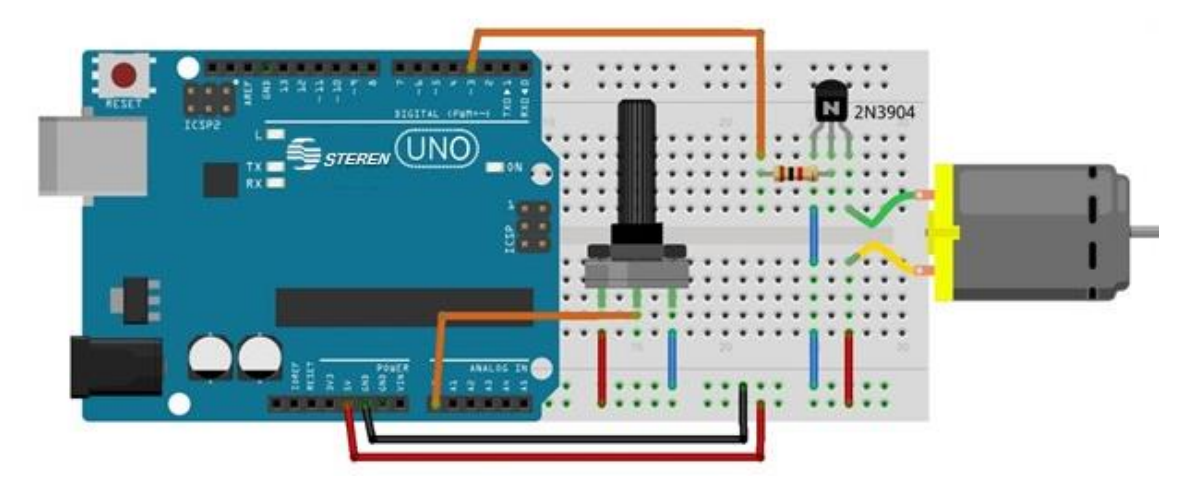

### **INSTRUCCIONES**

- 1. Generar el código para mover el motor, incluyendo los PINES PWM, para conectar el motor a la placa Arduino.
- 2. Subir el código a la placa Arduino.
- 3. Realizar la conexión del motor, transistor y el potenciómetro (el cual regula la velocidad del motor) a la protoboard y a la placa Arduino.
- 4. Verificar el funcionamiento de los componentes de la protoboard y la placa Arduino conectados.

### **Código**

```
/*
PRACTICA No. 7 "Motor de corriente directa"
*/
```

```
int motor = 3; // Salida para el motor en el pin 3 PWM.
int pot = A0; // Entrada analógica para el Potenciómetro en el pin A0.
int giro; // Variable que guarda el estado del Potenciómetro.
```

```
void setup() {
  pinMode (motor, OUTPUT); // Declaración del pin como Salida.
}
```

```
void loop() {
```

```
 giro = analogRead (pot) / 4; /* Guarda la lectura del Pot en la variable "giro"
y hace la conversión a PWM.*/
  analogWrite (motor, giro); // Hace girar el motor dependiendo el valor de la variable "giro".
}
```
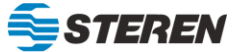